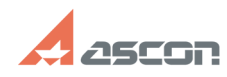

## **Как в предварительном просмотр[..] САРЕВНИМИ** 05/08/2024 21:36:28

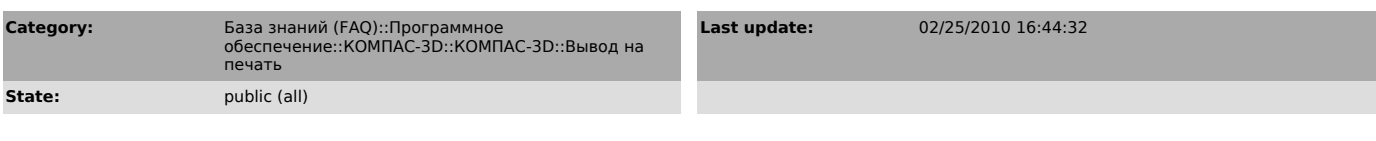

*Keywords*

угол, совмещение, просмотр, печать

## *Problem (public)*

Как в предварительном просмотре для печати точно совместить углы двух чертежей?

*Solution (public)*

- В окне предварительного просмотра выберите команду Файл-Настройка<br>параметров вывода, включите опцию "Гарантированное расстояние при привязке к<br>углам документов", установите пнобходимое значение.<br>- Выделите нужный чертеж